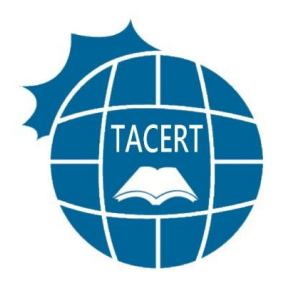

# Rustock 電腦病毒 清除流程

適用對象:Microsoft Windows 作業系統

版本:1.0

日期:中華民國 100 年 4 月 20 日

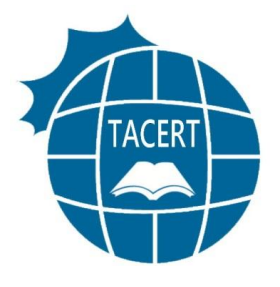

目錄

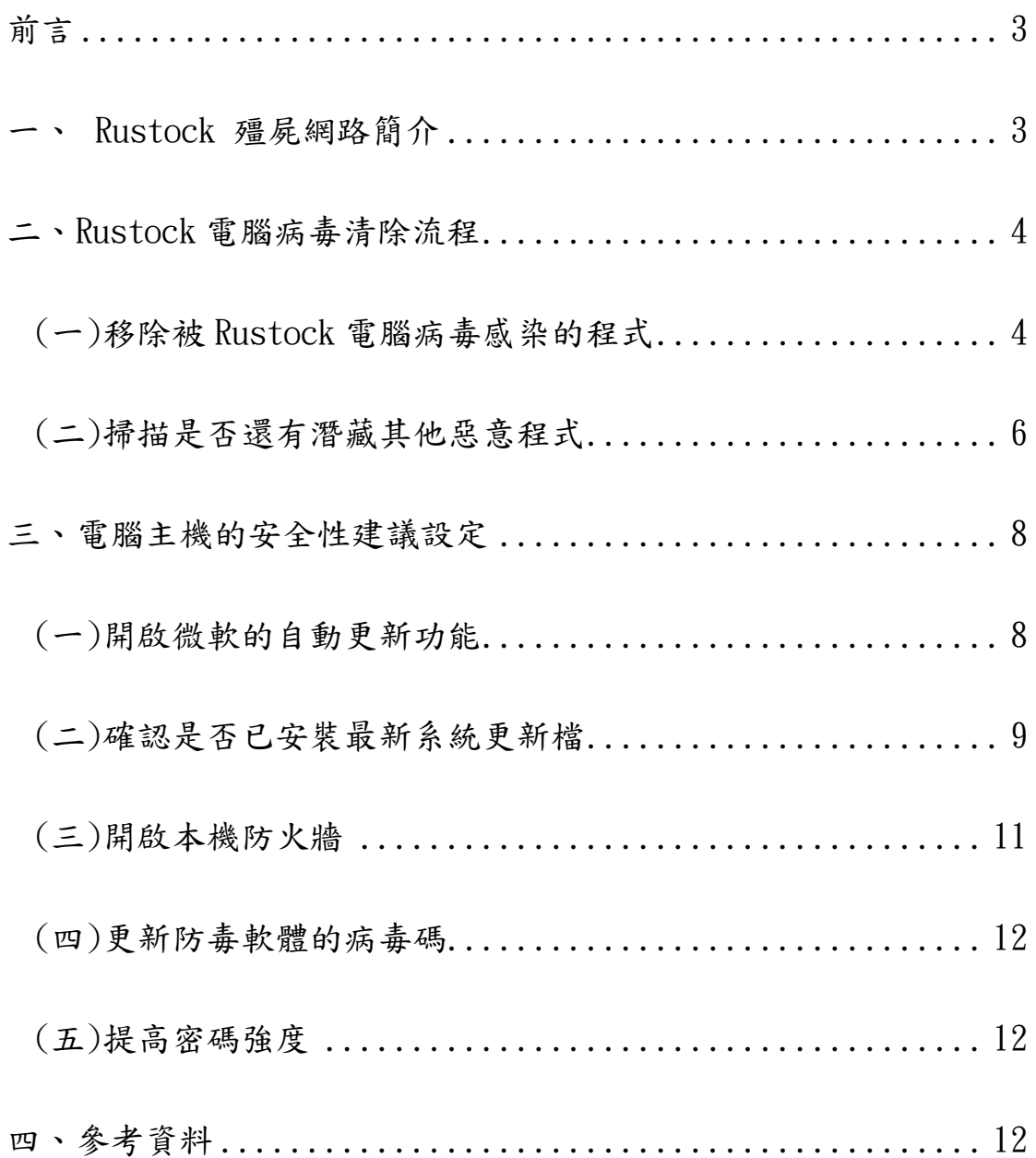

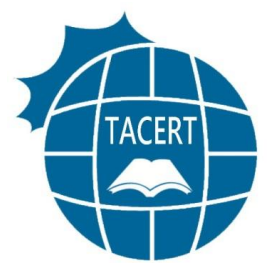

前言

<span id="page-2-0"></span>本份文件的主旨在於提供受到 Rustock 電腦病毒感染的 Microsoft Windows作業系統用戶作為移除Rustock電腦病毒的參考。 文中所提供的工具程式以及下載位置,皆為 Microsoft 所製作及提供, 詳細的操作說明以及使用方式請參考 Microsoft 的官方網站。

# <span id="page-2-1"></span>一、 **Rustock** 殭屍網路簡介

Rustock botnet 是全世界最大的殭屍網路集團之一,由被 Rustock 電腦病毒感染的主機所組成,主要的犯罪活動為利用受 到惡意程式感染的主機發送垃圾郵件。根據報導,一台受到 Rustock 電腦病毒感染的主機,可以在一天之內發送 24 萬封的垃 圾郵件,嚴重影響他人的電子郵件信箱並耗損大量網路頻寬;此 外,這些受到 Rustock 電腦病毒感染的主機上的個人資料也非常 有可能會遭到犯罪集團的竊取以及冒用,侵害使用者的權益;再 者,這些遭到 Rustock 電腦病毒感染的主機也很有可能會被網路 犯罪集團控制,進而發動大規模的網路攻擊,例如:分散式阻斷 式服務攻擊(Distributed Denial of Service)。

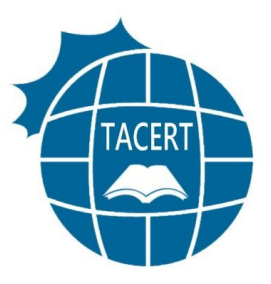

# <span id="page-3-0"></span>二、**Rustock** 電腦病毒清除流程

### <span id="page-3-1"></span>**(**一**)**移除被 **Rustock** 電腦病毒感染的程式

Microsoft Windows 的使用者可以利用微軟官方釋出的

惡意程式移除工具進行 Rustock 病毒的移除。

● 下載 Microsoft Windows 惡意程式移除工具(Malicious

Software Removal Tool):

[http://www.microsoft.com/security/pc-security/ma](http://www.microsoft.com/security/pc-security/malware-removal.aspx)

[lware-removal.aspx](http://www.microsoft.com/security/pc-security/malware-removal.aspx)

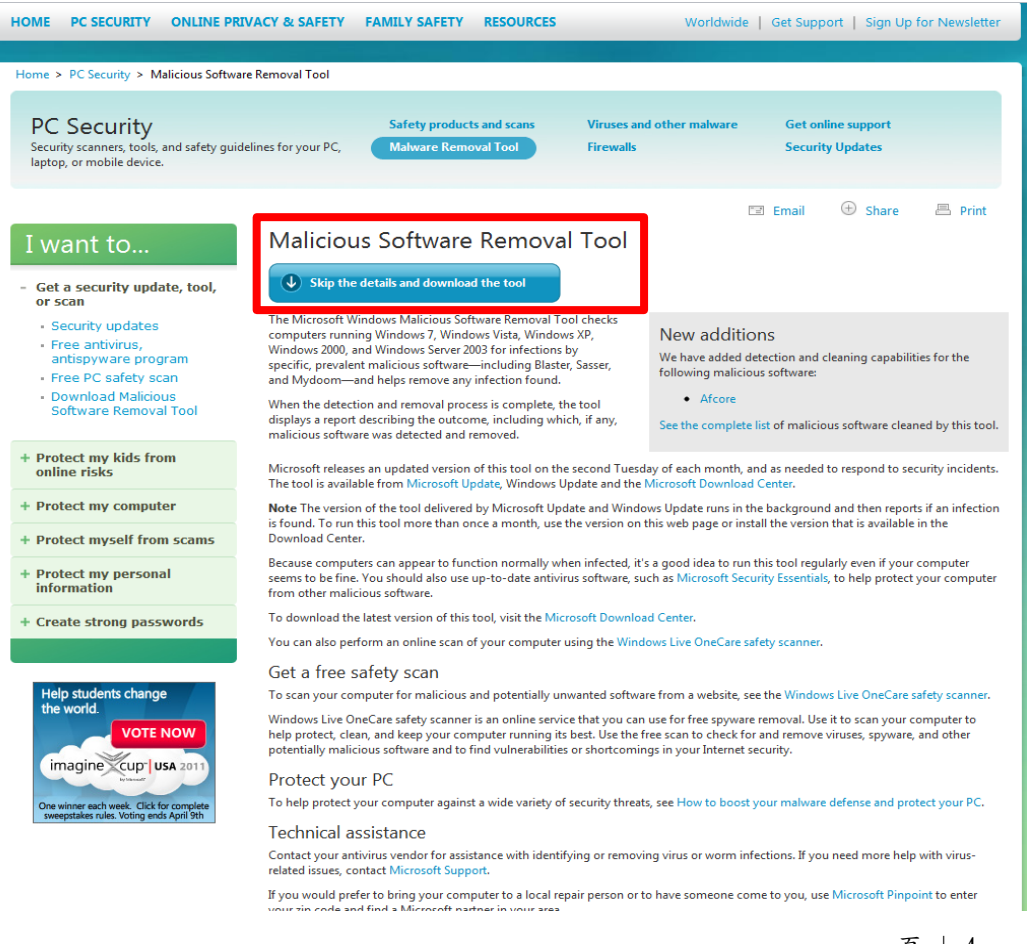

- **TACER**
- 執行 Microsoft Windows 惡意程式移除工具:

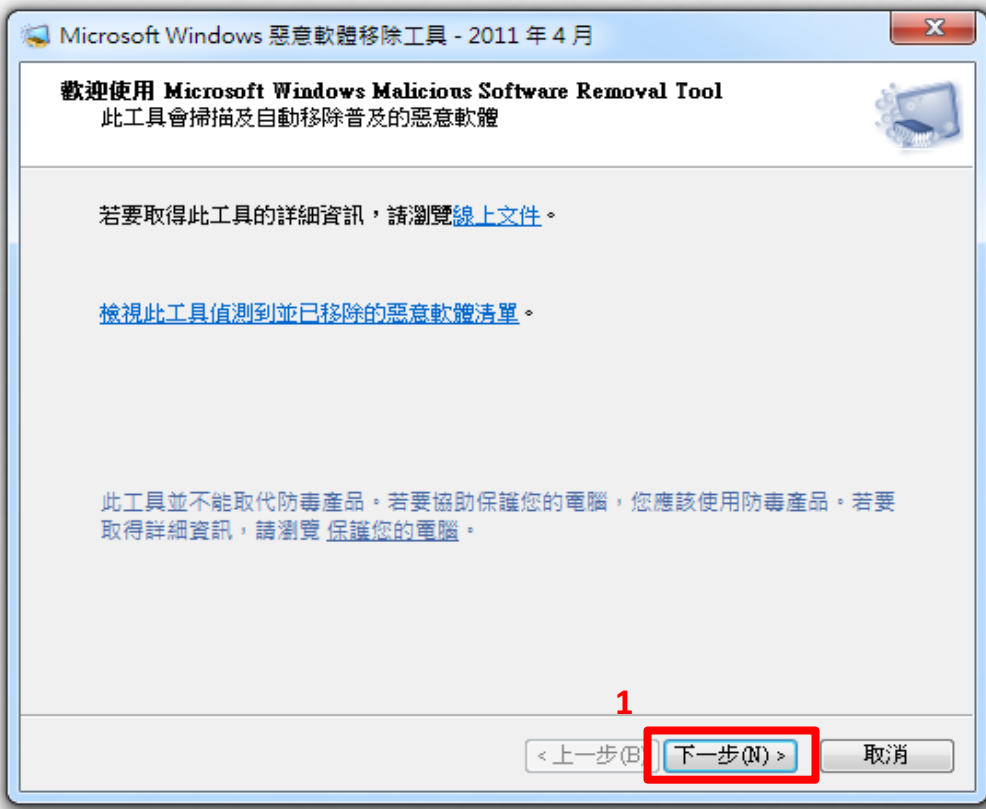

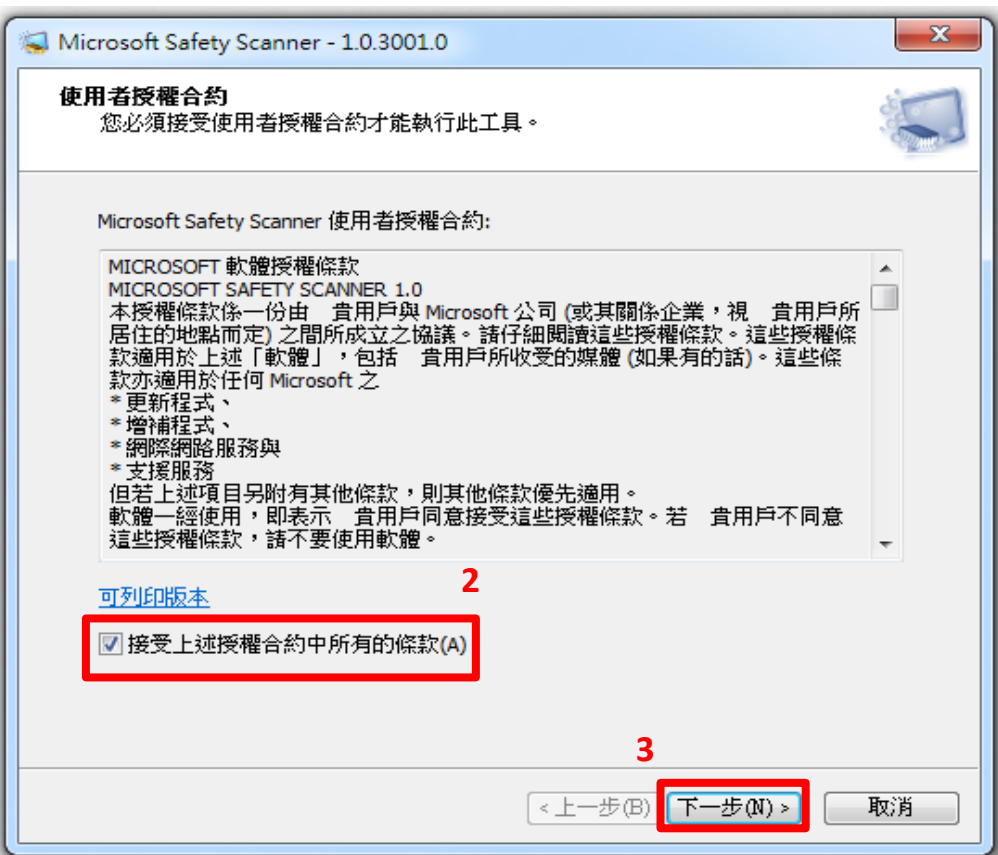

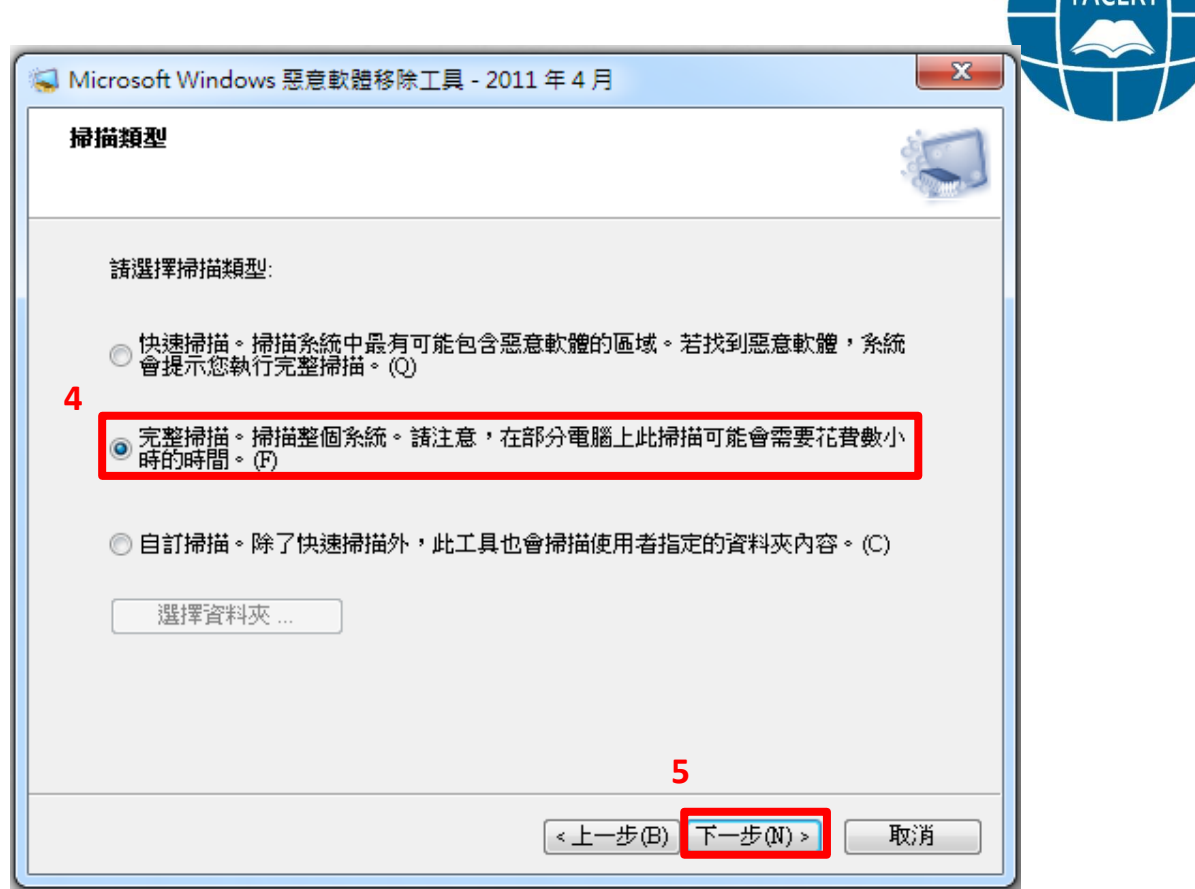

# <span id="page-5-0"></span>**(**二**)**掃描是否還有潛藏其他惡意程式

Microsoft Windows 的使用者可以利用微軟官方釋出的 電腦安全掃描工具進行主機安全性檢查,確認是否有其他病 毒、間諜軟體存在。

下載 Microsoft Safety Scanner:

[http://www.microsoft.com/security/scanner/zh-tw/](http://www.microsoft.com/security/scanner/zh-tw/default.aspx) [default.aspx](http://www.microsoft.com/security/scanner/zh-tw/default.aspx)

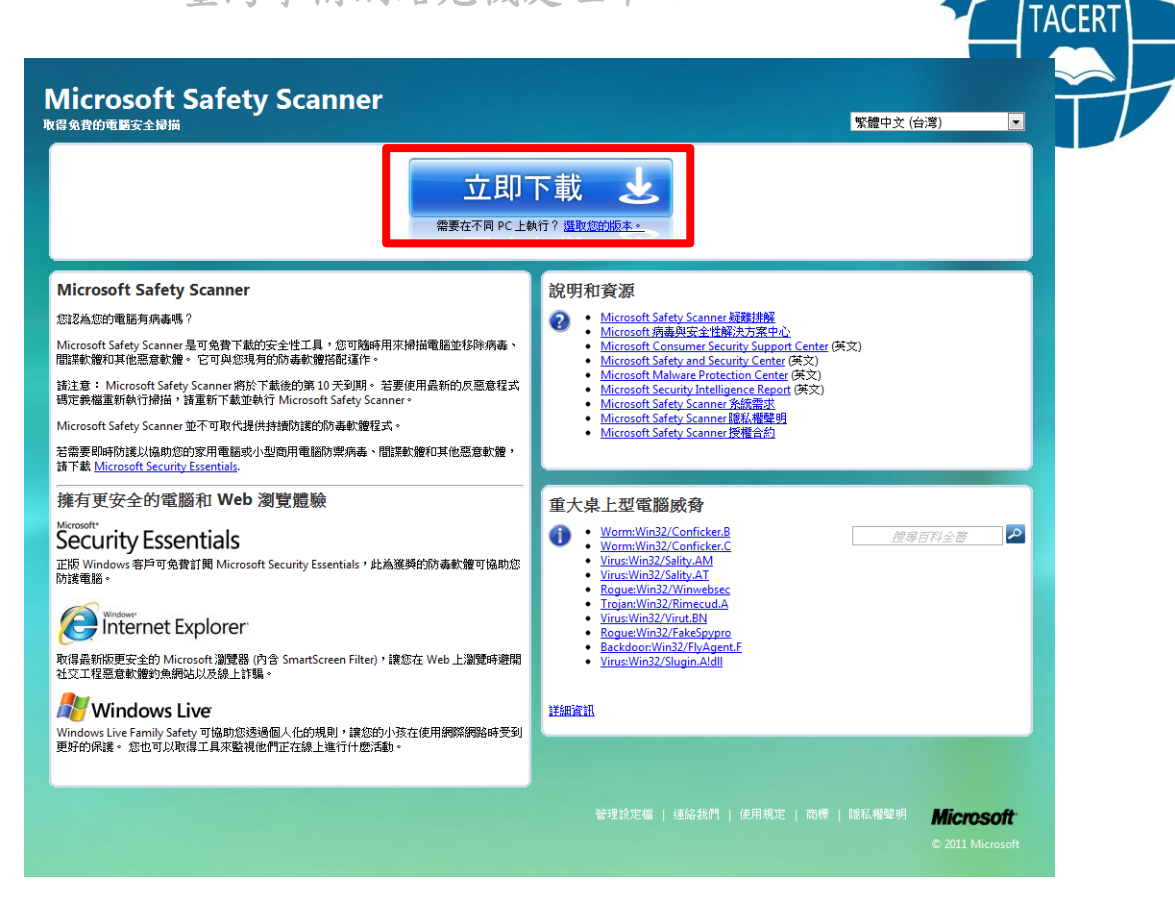

#### ● 執行 Microsoft Safety Scanner

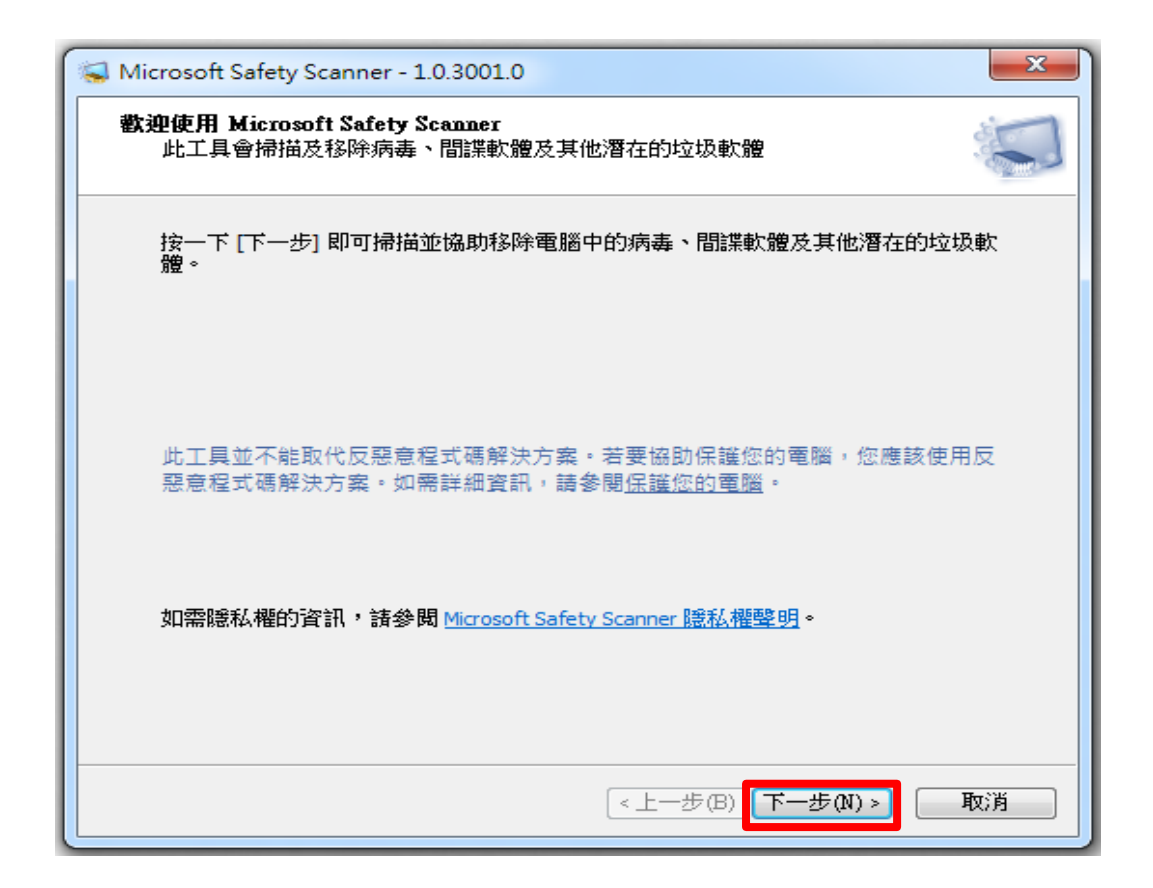

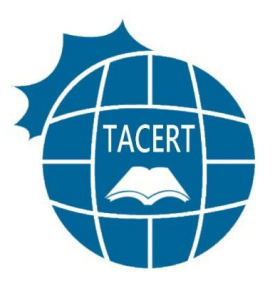

# <span id="page-7-0"></span>三、電腦主機的安全性建議設定

#### <span id="page-7-1"></span>**(**一**)**開啟微軟的自動更新功能

『控制台』->『系統及安全性』->『Windows Update』->『變

更設定』

選擇 Windows 安裝更新的方式。

當您的電腦上線時,Windows 可以使用這些設定自動檢查並安裝重要更新。有可用的更新時,您也可以在關 機之前安裝。

自動更新如何協助我?

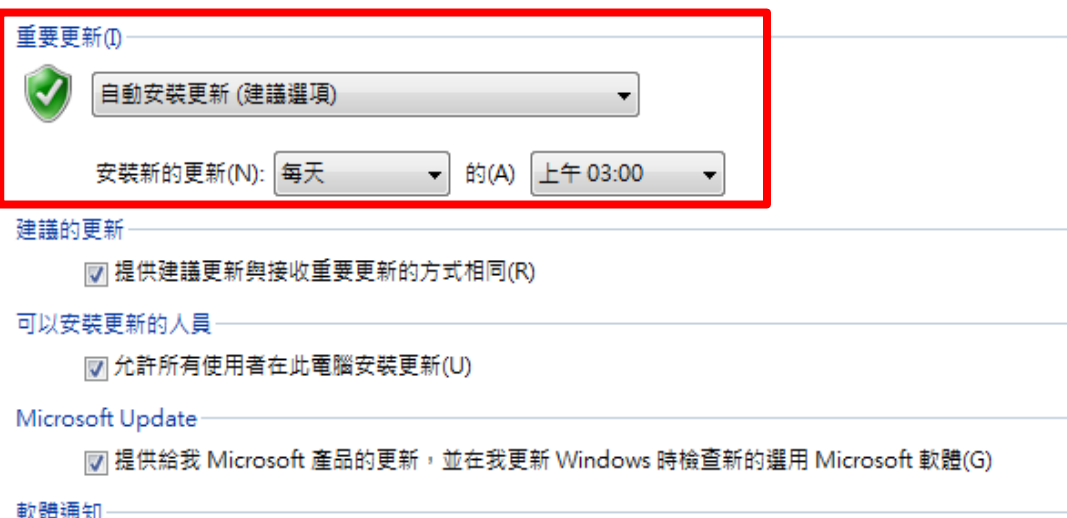

7 顯示有新 Microsoft 軟體可用的詳細通知(S)

注意: Windows Update 可能會在檢查其他更新之前,先自動進行自我更新,請閱讀我們的線上隱私權聲明。

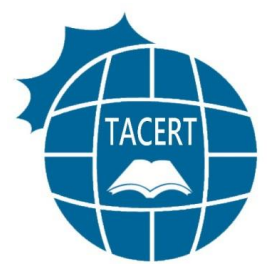

## <span id="page-8-0"></span>**(**二**)**確認是否已安裝最新系統更新檔

使用 Microsoft Baseline Security Analyzer 檢查本機

作業系統及其他主要應用程式是否已安裝最新的安全性修正

檔:

下載 Microsoft Baseline Security Analyzer:

[http://www.microsoft.com/downloads/en/details.aspx?FamilyID=b1e](http://www.microsoft.com/downloads/en/details.aspx?FamilyID=b1e76bbe-71df-41e8-8b52-c871d012ba78&displaylang=en) [76bbe-71df-41e8-8b52-c871d012ba78&displaylang=en](http://www.microsoft.com/downloads/en/details.aspx?FamilyID=b1e76bbe-71df-41e8-8b52-c871d012ba78&displaylang=en)

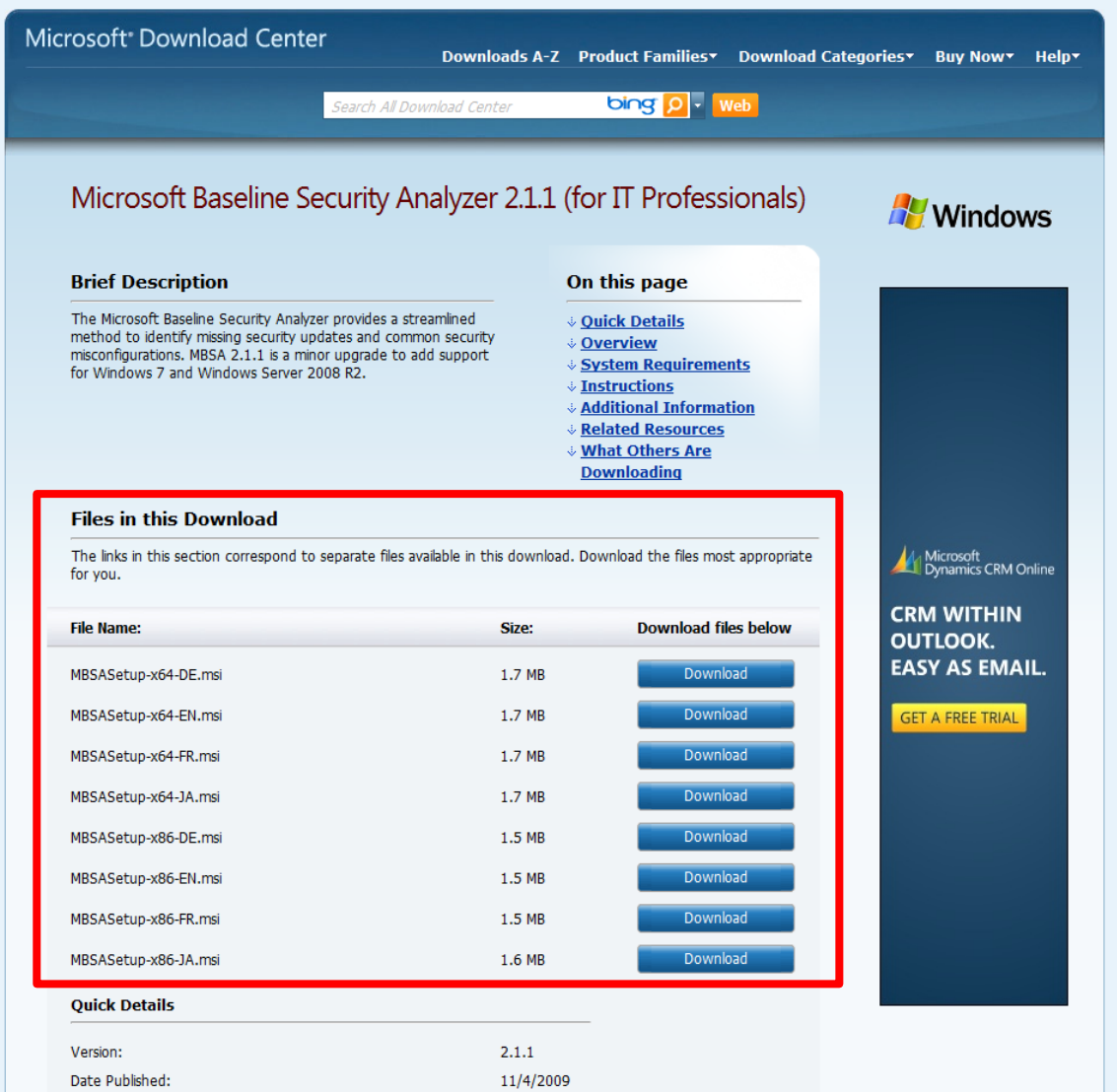

 執行 Microsoft Baseline Security Analyzer(詳 細的使用方式,請參考文件 MBSA 安裝暨使用說明),並 依據 Microsoft Baseline Security Analyzer 的掃描結 果,尤其是標示為紅色的重大系統安全性更新部份,立 刻進行修補。

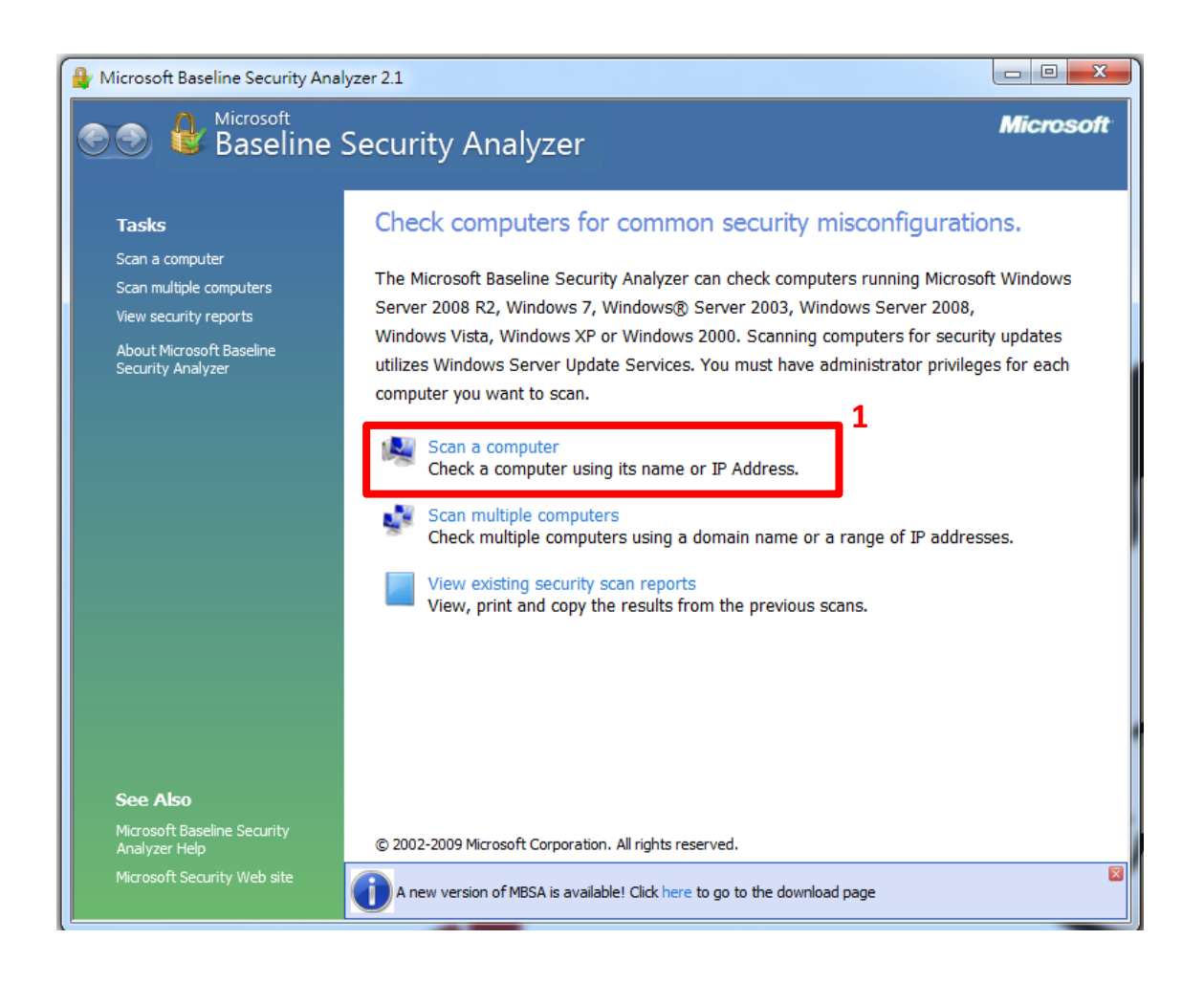

**ACER** 

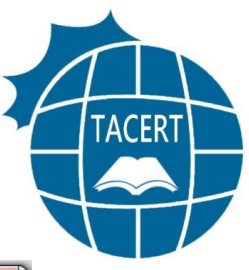

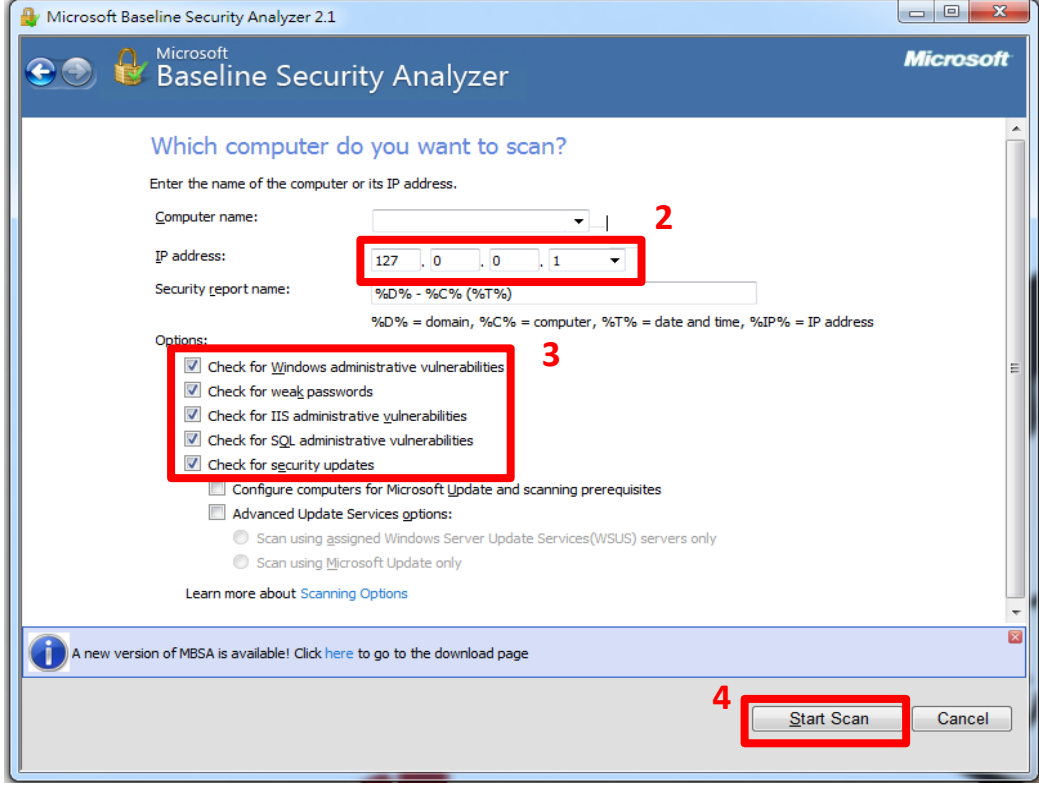

## <span id="page-10-0"></span>**(**三**)**開啟本機防火牆

『控制台』->『系統及安全性』->『Windows 防火牆』。

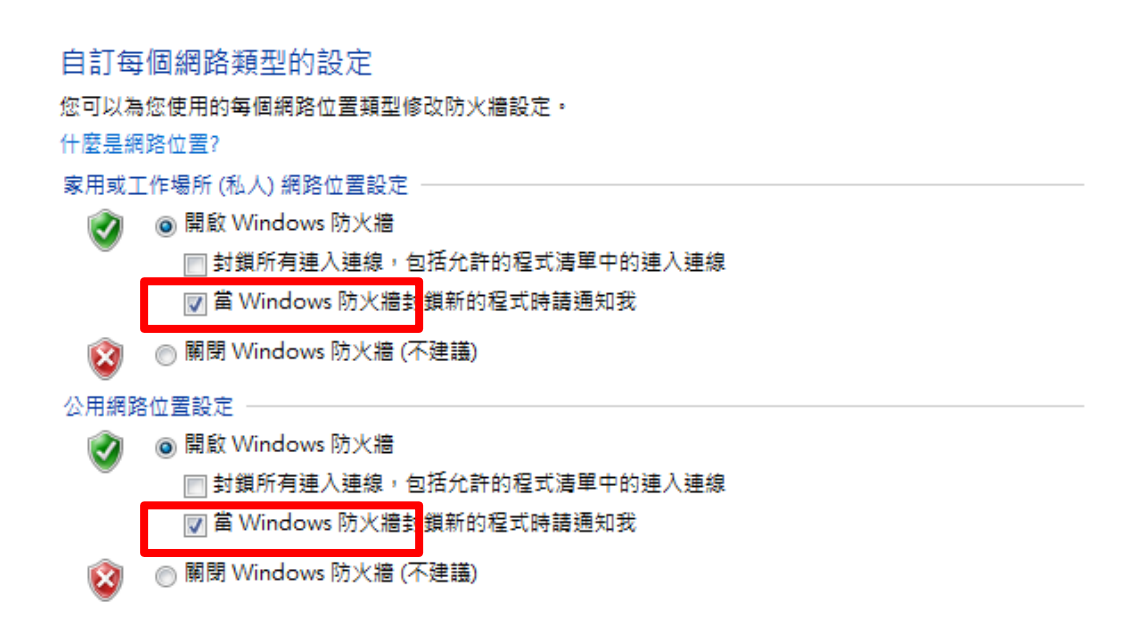

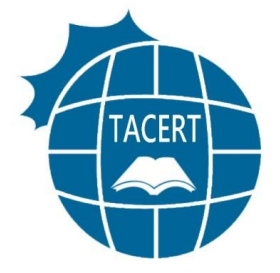

#### <span id="page-11-0"></span>**(**四**)**更新防毒軟體的病毒碼

每日更新電腦主機安裝的防毒軟體的病毒碼。

## <span id="page-11-1"></span>**(**五**)**提高密碼強度

- 增加密碼複雜性:建議混合使用英文字母、阿拉伯數字 以及特殊字元,增加密碼的複雜性。
- 加強密碼長度:主機管理員與使用者的密碼強度建議至 少需有8碼,並定期更換。

# <span id="page-11-2"></span>四、參考資料

- Microsoft on Rustock, [http://blogs.technet.com/b/microsoft\\_on\\_the\\_issues/archive/2011/03/18/taki](http://blogs.technet.com/b/microsoft_on_the_issues/archive/2011/03/18/taking-down-botnets-microsoft-and-the-rustock-botnet.aspx) [ng-down-botnets-microsoft-and-the-rustock-botnet.aspx](http://blogs.technet.com/b/microsoft_on_the_issues/archive/2011/03/18/taking-down-botnets-microsoft-and-the-rustock-botnet.aspx)
- Rustock Recovery Steps, [http://www.microsoft.com/security/portal/Threat/Encyclopedia/Entry.aspx?Na](http://www.microsoft.com/security/portal/Threat/Encyclopedia/Entry.aspx?Name=Win32%2fRustock) [me=Win32%2fRustock](http://www.microsoft.com/security/portal/Threat/Encyclopedia/Entry.aspx?Name=Win32%2fRustock)
- Microsoft Malicious Software Removal Tool, <http://www.microsoft.com/security/pc-security/malware-removal.aspx>
- Microsoft Safety Scanner, <http://www.microsoft.com/security/scanner/zh-tw/default.aspx>
- Microsoft Baseline Security Analyzer, [http://www.microsoft.com/downloads/en/details.aspx?FamilyID=b1e76bbe-71](http://www.microsoft.com/downloads/en/details.aspx?FamilyID=b1e76bbe-71df-41e8-8b52-c871d012ba78&displaylang=en) [df-41e8-8b52-c871d012ba78&displaylang=en](http://www.microsoft.com/downloads/en/details.aspx?FamilyID=b1e76bbe-71df-41e8-8b52-c871d012ba78&displaylang=en)